## **BAB V**

## **IMPLEMENTASI DAN PENGUJIAN**

#### **5.1 IMPLEMENTASI PROGRAM**

Implementasi program adalah pelaksanaan rancangan program berdasarkan sistem yang dirancang. Implementasi menunjukkan desain basis data, desain antarmuka, desain input dan desain output menggunakan *database* MySQL. Algoritma program diintegrasikan ke dalam satu unit menggunakan bahasa pemrograman PHP sebagai media pengolah data, dan browser yang digunakan untuk menjalankan seperti Mozilla Firefox , Chrome atau browser lainnya. Implementasi proyek Aplikasi Rekam Medis Berbasis Web Di Puskesmas Sungai Bahar IV adalah sebagai berikut, yaitu:

1. Halaman *form login user*

Halaman *form login user* adalah halaman dimana *user* masuk ke halaman awal dengan terlebih dahulu mengisi *email* dan *password* pada kolom yang tersedia. Gambar 5.1 merupakan hasil implementasi dari rancangan gambar 4.23.

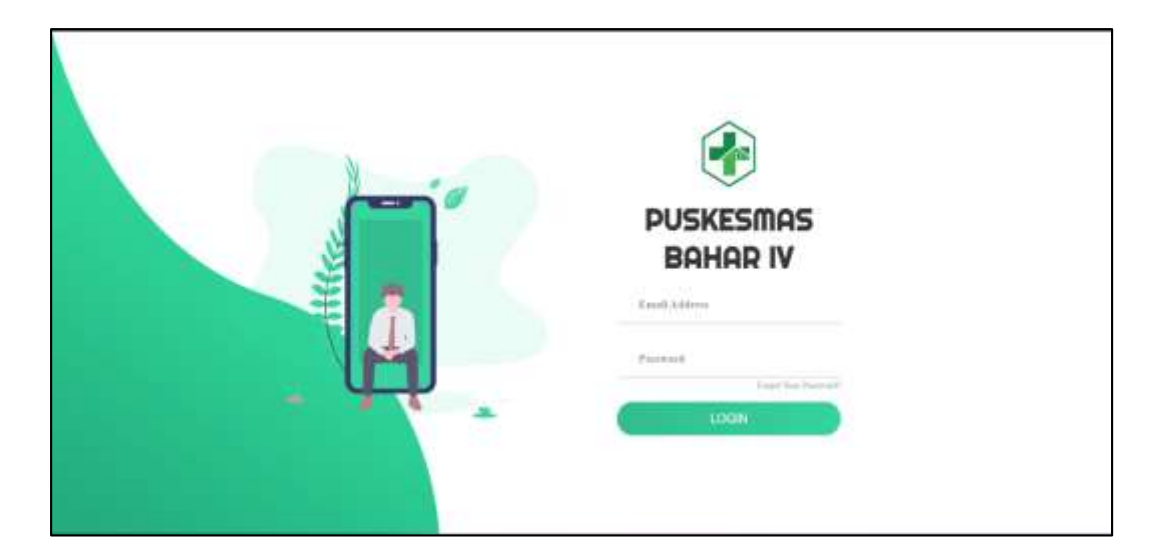

**Gambar 5. 1** *Form Login User*

2. Halaman Input *User*

Halaman input *user* adalah halaman yang menampilkan *form* yang terdiri dari *field* nama lengkap, akses, *email*, *password*, dan konfirmasi *password*. Kolom ini wajib di isi untuk menambah data *user* baru kedalam sistem. Gambar 5.2 merupakan hasil implementasi dari rancangan 4.25.

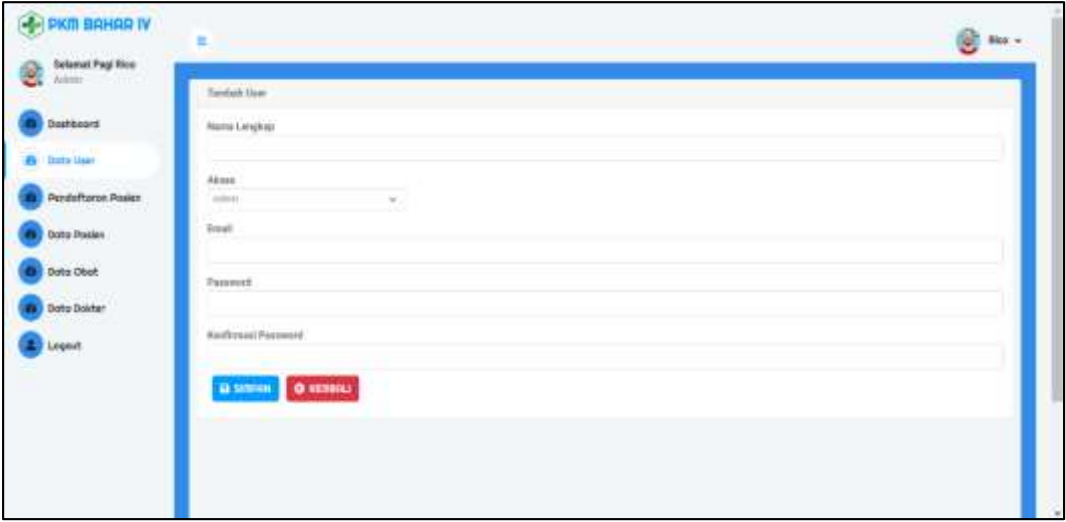

**Gambar 5. 2 Halaman Input** *User*

#### 3. Halaman Input Pasien

Halaman *input* Pasien adalah halaman yang menampilkan kolom yang terdiri dari Nama Pasien, NIK, Agama, Jenis Kelamin, Tanggal Lahir, Alamat, Nomor Telepon, Nomor RM, Nomor BPJS, pekerjaan dan Golongan Darah yang harus diisi untuk menambah data pasien baru ke dalam sistem. Gambar 5.3 merupakan hasil implementasi dari rancangan pada gambar 4.24.

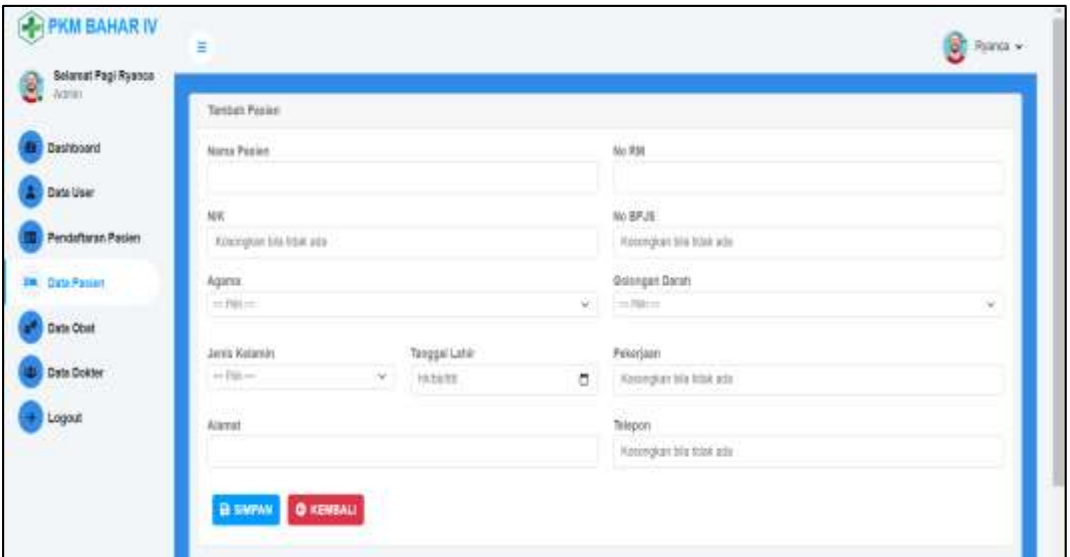

**Gambar 5. 3 Halaman Input Pasien**

#### 4. Halaman Input Obat

Halaman *input* obat adalah halaman yang menampilkan *form* yang terdiri dari nama obat, satuan, stok awal, penerimaan, persediaan, pemakaian, sisa stok, stok OPT, permintaan, apbd, askes, lainnya, jumlah, dan keterangan yang dibutuhkan. Gambar 5.4 merupakan hasil implementasi dari rancangan pada gambar 4.27.

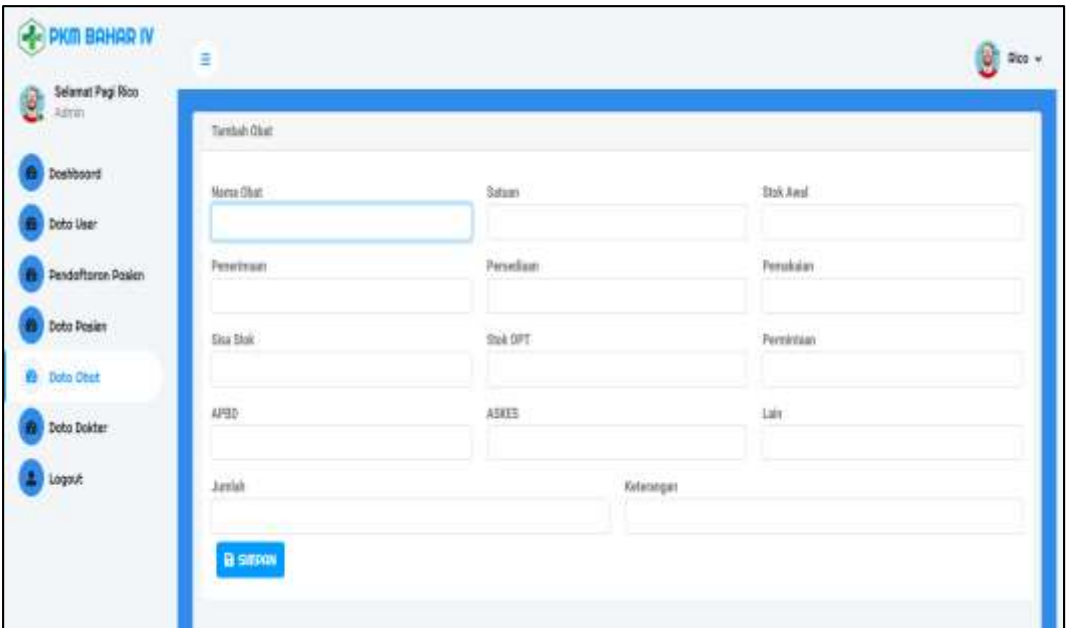

**Gambar 5. 4 Halaman Input Obat**

5. Halaman Input Pendaftaran Pasien

Halaman *input* pendaftaran pasien merupakan halaman yang menampilkan *form* yang terdiri dari *field* nama pasien, status, dokter, dan tanggal pendaftaran yang harus diisi untuk menambah pendaftaran pasien baru ke dalam sistem untuk diolah rekam medisnya. Gambar 5.5 merupakan hasil implementasi dari rancangan pada gambar 4.26.

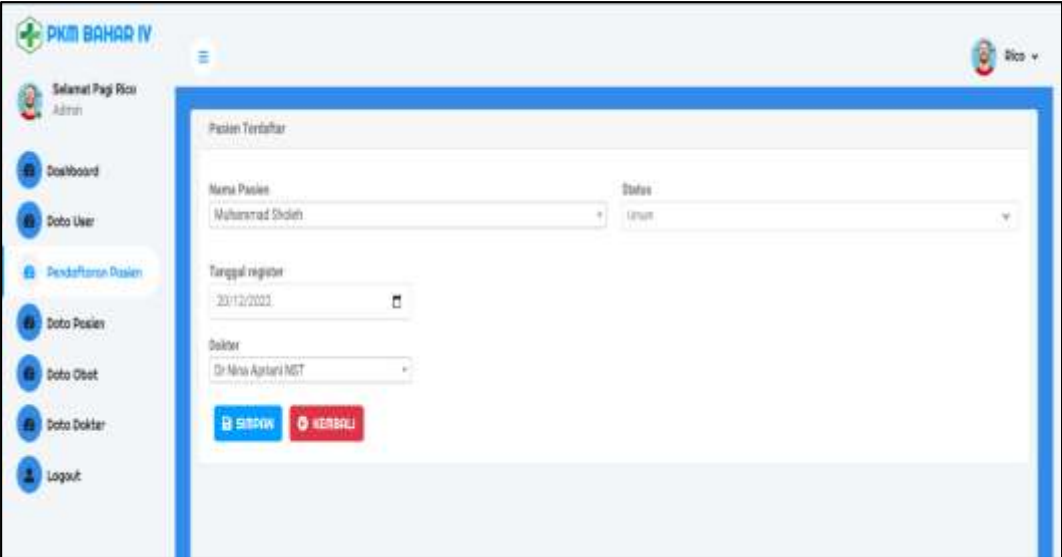

**Gambar 5. 5 Halaman Input Pendaftaran Pasien**

6. Halaman Input Dokter

Halaman input dokter adalah halaman yang menampilkan *form* dengan isian nama dokter, tanggal lahir, jenis kelamin, alamat, dan dokter spesialis yang harus diisi untuk menambahkan data dokter baru ke dalam sistem. Gambar 5.6 merupakan hasil implementasi dari rancangan pada gambar 4.23

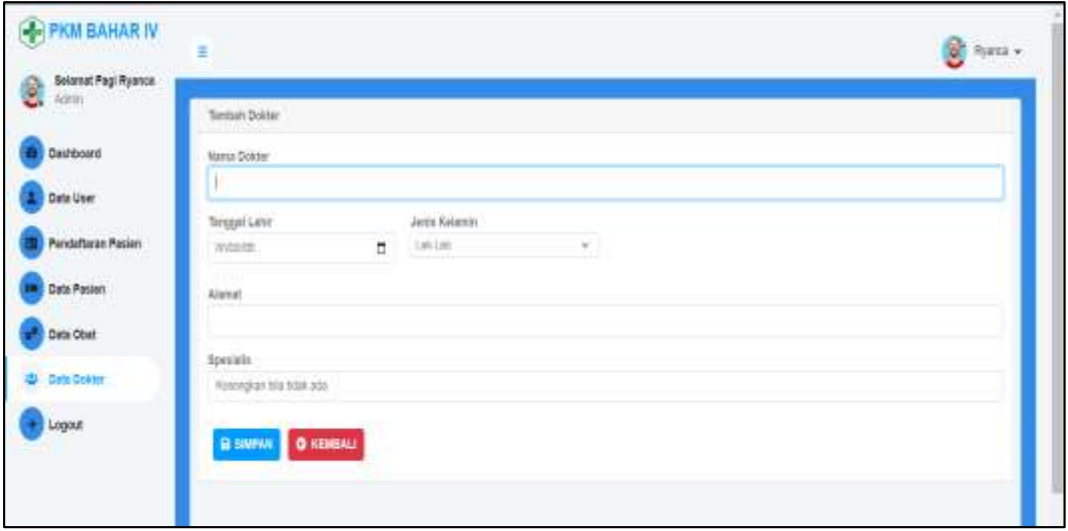

**Gambar 5. 6 Halaman Input Dokter**

7. Halaman Input Rekam Medis

Halaman input rekam medis merupakan halaman yang menampilkan *form* dengan *field* tanggal, anamnesis, penyakit, tensi darah, berat badan, diagnosa, poli, obat, dan keterangan yang harus diisi untuk menambahkan data riwayat penyakit pasien ke dalam sistem. Gambar 5.7 merupakan hasil implementasi dari rancangan pada gambar 4.28.

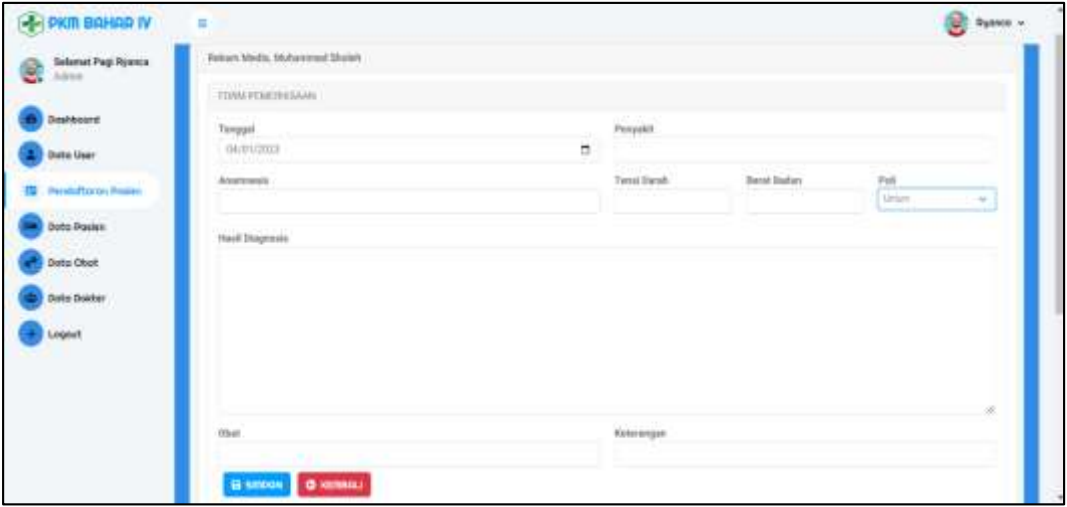

**Gambar 5. 7 Halaman Input Rekam Medis**

#### 8. Halaman *Dashboard*

Halaman *dashboard* merupakan halaman pertama yang dibuka oleh admin setelah *login*. Halaman ini berisi informasi seperti jumlah pasien, jumlah obat, jumlah rekam medis, jumlah dokter. Terdapat juga tombol untuk memandu admin untuk mendaftarkan pasien baru atau pasien lama. Gambar 5.8 merupakan hasil implementasi dari rancangan pada gambar 4.29

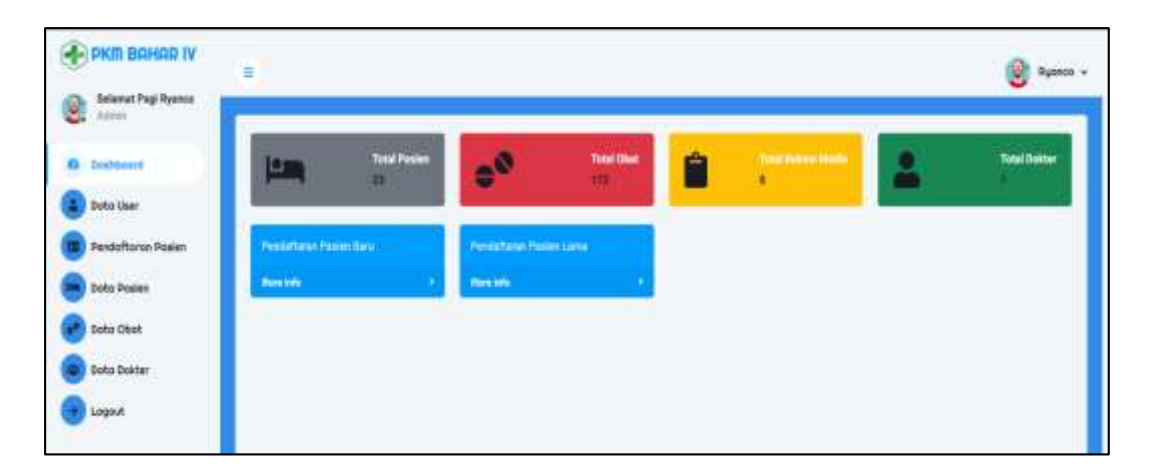

**Gambar 5. 8 Halaman** *Dashboard*

9. Halaman Tabel *User*

Halaman tabel *user* adalah halaman yang digunakan oleh admin untuk melihat data *user* yang dimasukkan oleh admin, dengan tombol untuk menambah, mengubah, dan menghapus data *user* sistem. Gambar 5.9 merupakan hasil implementasi dari rancangan pada gambar 4.33.

| PKIN BAHAR IV                   | Ξ                |             |                 |                                      |                  |                             | $\frac{1}{2}$ No. + |
|---------------------------------|------------------|-------------|-----------------|--------------------------------------|------------------|-----------------------------|---------------------|
| Selamat Pagi Rico<br>Û<br>Aires | <b>Data User</b> |             |                 |                                      |                  |                             |                     |
| Doshboard                       |                  | Tanhan Sobr |                 |                                      |                  |                             |                     |
| Doto User                       | NO <sub>1</sub>  | Noova       | Rises           | Enal                                 | Tonggol Buot     | Action                      |                     |
| <b>Pendafteron Pasien</b>       |                  | $\bar{h}a$  | $k\bar{\sigma}$ | respondents<br><b>Contract Print</b> | 05/10/2022 28:31 | ODdul HAPUS<br><b>BLOST</b> |                     |
| Dota Posisn                     |                  |             |                 |                                      |                  |                             |                     |
| Dota Obat                       |                  |             |                 |                                      |                  |                             |                     |
| Doto Dokter                     |                  |             |                 |                                      |                  |                             |                     |
| Logait                          |                  |             |                 |                                      |                  |                             |                     |

**Gambar 5. 9 Halaman Tabel** *User*

10. Halaman Tabel Pasien

Halaman tabel pasien merupakan halaman yang digunakan oleh admin untuk

melihat data pasien yang diinput, terdapat tombol pada sistem untuk menambah, mengubah dan menghapus data pasien serta mencetak laporan dan import pasien. Gambar 5.10 merupakan hasil implementasi dari rancangan pada gambar 4.30

| <b>PE PKITI BAHAR IV</b>          | s in                                           |                                                |           |                                                     |                       |                            |              | <b>O</b> Rento - |
|-----------------------------------|------------------------------------------------|------------------------------------------------|-----------|-----------------------------------------------------|-----------------------|----------------------------|--------------|------------------|
| Selamat Pagi Ryanca<br>3<br>Agrah | <b>Owls Poster</b>                             |                                                |           |                                                     |                       |                            |              |                  |
| Beshboard                         |                                                | Tunituri Deta Benuar   E Catali Loperan Poeter |           | A Doumled Tangele Import Excel 4 Tamal Paskers 2011 |                       |                            |              |                  |
| Doko User                         | FAILTIN Think will file young signifi-         | Import Excel                                   |           |                                                     |                       |                            |              |                  |
| Pendoftsson Posite                | 11   Commercial Capital Street<br>Nama atal NK |                                                |           |                                                     |                       |                            |              |                  |
| <b>Buto Prairer</b>               |                                                | $_{\rm crit}$                                  |           |                                                     |                       |                            |              |                  |
|                                   | <b>No Extrem Media</b><br>MD.                  | <b>Hanta Patter</b>                            | <b>NK</b> | <b>Jenta Kalaman</b>                                | Tenggal Lahir         | Alamat                     | Actor        |                  |
| Deta Obat                         | <b>SEE ART-12</b>                              | St Charlett                                    | $\sim$    | Library<br>8 M.W                                    | 12-16 (1878)<br>19 W. | <b>Bahari</b><br>$-111111$ | œ            | п                |
| Doto Dokter                       | $\Xi$<br><b>Sale Links</b>                     | Remedium Imart Wijaya                          | ×         | <b>Liki Lati</b>                                    | 10-08:2007            | Bahar 3                    | $\mathbf{R}$ | - 0              |
| Segont                            | n pr<br>a.<br><b>STATE SERVICE</b>             | Atwit                                          | $\sim$    | Penerguan                                           | 21-32-1000            | Salvar 3                   | o i          | $\cdot$ 0        |
|                                   | ×<br><b>SEAL CORPORATION</b>                   | Rostand,                                       |           | Lidi Cali                                           | 1104/007              | Bitter 2                   | $\alpha$     | $\bullet$ 0      |
|                                   | ×<br><b>SING MATER</b>                         | Restr                                          | $\sim$    | Lidvicent                                           | \$1-\$1,000.          | <b>Bahia</b> T             | $\mathbf{R}$ | - 0              |
|                                   | ×<br><b>Y39</b>                                | <b>ROLENE</b>                                  |           | takitan<br><b>TOWNS</b>                             | 12.19.001             | Edstr T                    | a.           | $\bullet$ 0      |
|                                   | ×<br>117                                       | Tot Washerm                                    |           | LakeLast                                            | 23.03 (1993)          | Bahm I                     | $\sim$       | - -              |

**Gambar 5. 10 Halaman Tabel Pasien**

11. Halaman Tabel Obat

Halaman tabel obat merupakan halaman tempat admin mengecek data obat yang telah dimasukkan ke dalam sistem, terdapat tombol tambah, ubah, dan hapus data obat pada sistem, serta tombol untuk mencetak laporan obat dan import obat. Gambar 5.11 merupakan hasil implementasi dari rancangan pada gambar 4.32

| PKIII BAHAR IV                             | -<br>Ξ                                                                                                    |                                      |                          |                               |                        |             |             |                              |                     |               |        |                    |     | Sunner, v |
|--------------------------------------------|----------------------------------------------------------------------------------------------------|--------------------------------------|--------------------------|-------------------------------|------------------------|-------------|-------------|------------------------------|---------------------|---------------|--------|--------------------|-----|-----------|
| <b>Selavat Pap Ryance</b><br><b>Advert</b> | <b>Bata Oker</b>                                                                                                    |                                      |                          |                               |                        |             |             |                              |                     |               |        |                    |     |           |
| <b>Dochloord</b>                           | Torich Schriftungs   E Crisis Leperon Ober   A Doumlast Tempels Import Deal   A Total Ober   ITE                                                                                                    |                                      |                          |                               |                        |             |             |                              |                     |               |        |                    |     |           |
| Dobo User                                  | PRITING Think old file young states.                                                                                                    |                                      | <b>Hopoff Enrol</b>      |                               |                        |             |             |                              |                     |               |        |                    |     |           |
| Pendoffranse Pasien                        | LE Equivalent profitability in the common<br>Alcha (Ball)                                                                                                    |                                      |                          |                               |                        |             |             |                              |                     |               |        |                    |     |           |
| <b>Dota Poder</b>                          |                                                                                                    |                                      |                          |                               |                        |             |             |                              |                     |               |        |                    |     |           |
| <b>Ballio Olyan</b>                        | <b>NO</b> Name Ohat                                                                                                    | <b>Stair</b><br><b>They</b><br>taxan | Penethrash               | <b>Percediam: Perceitator</b> |                        | 500<br>m    | <b>CIPT</b> | Permittage                   | <b>APRO</b>         | <b>Avenue</b> | m      | Jurish NET   Artim |     |           |
| Doto Dokter                                | Glukops larcharotha S.S.<br>page 1                                                                                                    | ×<br>$\rightarrow$                   | itti.                    | m                             | (e                     | 128         | ٠           | $\mathcal{U}$                | 10                  | 1×            | ٠      | 22                 | 1 e |           |
| Axeput                                     | $\Xi: \quad \text{Given Caasmolyt field} \qquad \qquad \mathbb{R} \qquad \qquad \mathbb{R} \qquad \qquad \text{or} \qquad \qquad \text{or} \qquad \qquad \text{or} \qquad \qquad \text{or} \qquad \text{or}$<br><b>TREPS</b> |                                      |                          | $\mathbf{u}$                  | $-1.001$               | $1911 - 19$ |             | $\mathbb{R}$                 | 11.1                | $\cdots$      |        | $\cdots$           |     |           |
|                                            | 3 Gineprintstor2 ru<br>na na kaominina mpikambana ny kaominin                                                                                                    | - 8                                  | 1700. 0.1.<br>n Frank Sa | <b>YYDE</b>                   | $-0001$<br><b>SHOP</b> |             | m           | <b>TABLE</b><br><b>INCHE</b> | $\overline{\Omega}$ |               | $\sim$ | 799                |     |           |
|                                            | 4 Diseminivity Links (1999) 4 (1999) 4                                                                                                    |                                      |                          |                               | 200 400 100            | $-16$       |             | 1008                         | 11.1                |               |        | $8 - 320 - 6$      |     |           |

**Gambar 5. 11 Halaman Tabel Obat**

12. Halaman Tabel Dokter

Halaman tabel dokter merupakan halaman bagi admin untuk melihat data dokter yang telah dimasukkan ke dalam sistem. Terdapat tombol untuk menambah, mengubah dan menghapus data dokter dalam sistem. Gambar 5.12 merupakan hasil implementasi dari rancangan pada gambar 4.35.

| PKM BAHAR IV                     | Ŧ.      |                               |               |                                 |                         |                             |                             | $\mathbf{e}$ Res $\mathbf{v}$ |
|----------------------------------|---------|-------------------------------|---------------|---------------------------------|-------------------------|-----------------------------|-----------------------------|-------------------------------|
| Selamat Pagi Fico.<br>8<br>Admin |         | Data Dokter Psakeamas Bakar N |               |                                 |                         |                             |                             |                               |
| Dophboard                        |         | <b>Tomboh Getty</b>           |               |                                 |                         |                             |                             |                               |
| Dota Liser                       | HD<br>œ | - Name                        | Tenggal Lobin | Jeris Kelanin                   | Alanat                  | <b>DOM: NO</b><br>Specials. | Actor                       |                               |
| Pendaftarse Pasien               | ŧ<br>w. | threa Aylan NET               | $= 17.5$      | Perenaid<br><b>Miller State</b> | 2476m<br><u>e a vez</u> | $b$ áté linen               | <b>Stort Gound (Cities)</b> |                               |
| Doto Posien                      |         |                               |               |                                 |                         |                             |                             |                               |
| <b>Soto Obot</b>                 |         |                               |               |                                 |                         |                             |                             |                               |
| Data Dokter<br>e                 |         |                               |               |                                 |                         |                             |                             |                               |
| hogout.                          |         |                               |               |                                 |                         |                             |                             |                               |

**Gambar 5. 12 Halaman Tabel Dokter**

13. Halaman Tabel Pendaftaran Pasien

Halaman *form* pendaftaran pasien merupakan halaman dimana admin mengecek informasi pendaftaran pasien lama yang telah dimasukkan ke dalam sistem, terdapat tombol untuk menambah, mengubah, dan menghapus informasi pendaftaran pasien, dan tombol rekam medis untuk menambah riwayatmedis pasien. Gambar 5.13 merupakan hasil implementasi dari rancangan pada gambar 4.31

| Selamat Pagi Ryanca |    |                                   |                     |               |               |                                                 |                        |               |                       | ġ.             |
|---------------------|----|-----------------------------------|---------------------|---------------|---------------|-------------------------------------------------|------------------------|---------------|-----------------------|----------------|
| Athln'              |    |                                   |                     |               |               | <b>Posite Teriphan</b>                          |                        |               |                       |                |
| Dostboard           |    | <b>Tustun Deto</b>                |                     |               |               |                                                 |                        |               |                       |                |
| <b>Boho User</b>    |    | <b>Call</b><br>Nota Fasten Status |                     |               |               |                                                 |                        |               |                       |                |
| Peytofoner Pasker   |    |                                   |                     |               |               |                                                 |                        |               |                       |                |
| Dobo Posles         | u, | <b>Nons Pasim</b>                 | Nontri Ratum Media  | <b>Miring</b> |               | <b>Stutus Name Dolctor</b>                      | <b>Tanggal Keywher</b> | Action        |                       |                |
| Dohn Ohat           | ٠  | 53 Domin<br>an San Isr            | and come of         | n.            |               | Unit At 1. To Mini-Aprove NST                   | 11/19/2021             | <b>BLW</b>    | <b>Original Tech</b>  | <b>Broport</b> |
| Doto Dokter         |    | $\Sigma$ . Easy                   | <b>WAS ARRIVED</b>  | u.            |               | <b>UMUM DI Nins Aprises NET</b>                 | 13/01/2023             | <b>DEEM</b>   | POstane, (b           | <b>Wrant</b>   |
|                     | s: | <b>Rest PAVERAS</b>               | <b>SECURITY</b>     |               |               | TARAH : Dr New AgreemENT<br>h Lond Yusun Geogle | 19/01/2023             | <b>DETAIL</b> | <b>Düşkem (faz</b>    | <b>Diana</b>   |
| Logait              |    | Anarctiquit                       | <b>SEED ANTICHE</b> | u.            |               | 186.81 Dr Nine Agristi NST                      | 13/81/2021             | <b>DETAIL</b> | OScien Nel            | <b>Blaze</b>   |
|                     | ٠  | Formature Inset Mütse             | <b>SEE AFTER</b>    | u.            | <b>BEAT</b>   | Di Nini Astani NST                              | <b>TROUGHS</b>         | <b>DOM</b>    | <b>OGolom fiest</b>   | <b>Blaze</b>   |
|                     |    | 6. taxifanta                      | <b>BOOM AND</b>     | b.            | <b>TOYOTA</b> | UMAR Drilling Agene NST 15/01/2022              |                        | <b>DFTste</b> | <b>SG ckinn Flash</b> | <b>Bropos</b>  |

**Gambar 5. 13 Halaman Pendaftaran Pasien**

14. Halaman Laporan Rekam Medis

Halaman laporan rekam medis digunakan oleh admin untuk mencetak catatan pemeriksaan pasien atau rekam medis yang telah dimasukkan ke dalam sistem. Gambar 5.14 merupakan hasil implementasi dari rancangan pada gambar 4.36.

|                 |                                                                                                    |            |                       |                            | DINAS KESEHATAN<br>PUSKESMAS SUNGAI BAHAR IV<br>Jt. Albrook Plynn No.01 Desix Margay, Neil: Bangar Ballan;<br>Rat. Maes Jamie Alse Pro 30305 Ats Wel: (07431741536) |                  |                    |                          |
|-----------------|----------------------------------------------------------------------------------------------------|------------|-----------------------|----------------------------|----------------------------------------------------------------------------------------------------|------------------|--------------------|--------------------------|
|                 |                                                                                                    |            |                       | <b>LAPORAN REKAM MEDIS</b> | No: 123456                                                                                                    |                  |                    |                          |
|                 | Nama: Midsemmal Shokh.<br>Agama : islam<br>Tanggal Lahir (30 November - 1999)<br>Alamat: Dx Built Subur<br>No HP - Immunities and |            |                       |                            | NIK III<br>Jenis Kelamin : Las-Laki<br>No BPJS<br>Golongen Darah : a<br>Pekerjaan Bursh                                                                             |                  |                    |                          |
| M <sub>CI</sub> | Tanggal                                                                                                    | Porrywkit  | Animmesa              | Terrai Darah               | Barat Badan                                                                                                    | <b>Disgnusis</b> | Obst               | Kell                     |
|                 | 16 December 2022                                                                                                    | ziotrare.  | hadan panas.          | 120/80 mmHg                | 宣行所注                                                                                                    | diagnosis d      | Gelinzine filling. | liurangi mnum air dingin |
| ż               | 11 December 2022                                                                                                    | aust kepen | Puting.               | 115/80 mmHz                | 51 kg                                                                                                    | diagnosis c.     | Cutstane 15mg      | Transport Entitletist    |
| ż               | <b>IB December 2022</b>                                                                                                    | (Extratre) | <b>Bredien pannel</b> | ummed GRAULT               | 45.60                                                                                                    | diagnosts a      | catterino          | <b>Bill</b> is           |
| и               | <b>GB</b> December 2022                                                                                                    | aunt pane  | somment.              | <b>DOITO merreg.</b>       | 50 kg                                                                                                    | chagmonts.th     | <b>GEAR A</b>      | bot to                   |
|                 | (III December 2022)                                                                                                    | tentum:    | ement                 | phinn Cowut                | 55 kg                                                                                                    | disgress a       | coath              | <b>Bottle</b>            |

**Gambar 5. 14 Halaman Laporan Rekam Medis**

### **5.2 PENGUJIAN**

Pada tahap ini dilakukan pengujian menggunakan metode pengujian *white box* dimana penulis melakukan pengecekan kode-kode program PHP yang ada dan *black box* dimana penulis melakukan pengecekan keluaran hasil aplikasi dan apabila hasil keluar tidak sesuai atau terjadi kesalahan maka penulis segera melakukan perbaikan agar hasil keluar dari aplikasi sesuai dengan hasil yang di harapkan.

#### **5.2.1 Lingkungan Uji Coba**

Uji coba dilakukan dengan laptop milik penulis, yang telah disebutkan spesifikasinya pada bab sebelumnya. Adapun kebutuhan perangkat keras dan perangkat lunak minimal laptop yang dimiliki agar sistem dapat berjalan secara optimal adalah :

1. Perangkat Keras (*hardware*)

*Hardware* yang digunakan adalah sebuah laptop dengan spesifikasi sebagai berikut :

- a. *Processor* Intel(R) Core(TM) i3-10110U CPU @ 2.10GHz 2.59 GHz
- b. RAM 4GB
- c. SSD Micron MTFDHBA512QFD 512GB
- d. Mouse
- 2. Perangkat Lunak (*software*)
	- a. Sistem Operasi Microsoft Windows 11 64-bit
	- b. Visual Studio Code
	- c. Xampp (Apache, MySQL)
- d. Google Chrome
- e. Microsoft Office Word 2021
- f. Microsoft Office Visio 2021
- g. Mendeley Dekstop
- h. PHP, HTML
- i. *Frameroek* Laravel 8

### **5.2.2 Hasil Pengujian**

Hasil pengujian merupakan hasil dari pengujian terhadap aplikasi yang telah dibuat dimana penulis melakukan pengujian untuk mendapatkan hasil keluaran yang diharapkan sama dengan hasil yang didapat. Adapun hasil pengujian nya dapat dilihat sebagai berikut :

| N <sub>0</sub> | <b>Deskr</b> | <b>Prosed</b> | <b>Masukan</b> | Keluaran         | <b>Hasil</b> yang | kesimpu  |
|----------------|--------------|---------------|----------------|------------------|-------------------|----------|
|                |              | ur            |                | yang             | didapat           |          |
|                | ipsi         | Penguj        |                | diharapka        |                   | lan      |
|                |              | ian           |                | $\mathbf n$      |                   |          |
| $\mathbf{1}$   | Pengu        | Jalanka       | Input          | Menuju ke        | ke<br>Menuju      | Berhasil |
|                | jian         | n             | Email          | halaman          | halaman           |          |
|                | pada         | aplikasi      | $address =$    | utama            | utama             |          |
|                | login        |               | "rico@g        |                  |                   |          |
|                |              |               | mail.com"      |                  |                   |          |
|                |              |               | Password       |                  |                   |          |
|                |              |               | ᆖ              |                  |                   |          |
|                |              |               | "1234567"      |                  |                   |          |
|                |              |               | 8"             |                  |                   |          |
| $\overline{2}$ | Pengu        | Jalanka       | Input          | Message:"e       | Message:"e        | Berhasil |
|                | jian         | n             | Email          | <i>mail</i> atau | mail<br>atau      |          |
|                | pada         | aplikasi      | $address =$    | password         | password          |          |
|                | login        |               | "tes@gm        | salah"           | salah"            |          |
|                |              |               | ail.com"       |                  |                   |          |
|                |              |               | Password       |                  |                   |          |
|                |              |               | $=$ "tes"      |                  |                   |          |

**Tabel 5. 1 Tabel Pengujian** *Login*

| N <sub>0</sub> | <b>Deskripsi</b> | Prosedu  | <b>Masuk</b> | <b>Keluaran</b> | <b>Hasil</b> yang | kesimpul |
|----------------|------------------|----------|--------------|-----------------|-------------------|----------|
|                |                  | r        |              | yang            | didapat           |          |
|                |                  | Penguji  | an           | diharapkan      |                   | an       |
|                |                  | an       |              |                 |                   |          |
| $\mathbf{1}$   | Pengujian        | -login   | Input        | Message:"D      | Message:"d        | Berhasil |
|                | pada             | admin    | - nama       | ata berhasil    | ata berhasil      |          |
|                | menamba          | - klik   | lengka       | disimpan"       | disimpan"         |          |
|                | h data user      | menu     | p            |                 |                   |          |
|                |                  | data     | - akses      |                 |                   |          |
|                |                  | user     | - email      |                 |                   |          |
|                |                  | - klik   | $-passw$     |                 |                   |          |
|                |                  | menu     | ord          |                 |                   |          |
|                |                  | tambah   | - konfir     |                 |                   |          |
|                |                  | data     | masi         |                 |                   |          |
|                |                  |          | passw        |                 |                   |          |
|                |                  |          | ord          |                 |                   |          |
| $\overline{2}$ | Pengujian        | $-login$ | Input        | Message:"d      | Message:"d        | Berhasil |
|                | pada             | admin    | - nama       | ata tidak       | tidak<br>ata      |          |
|                | menamba          | - klik   | lengka       | boleh           | boleh             |          |
|                | h data user      | menu     | p            | kosong"         | kosong"           |          |
|                |                  | data     | - akses      |                 |                   |          |
|                |                  | user     | - email      |                 |                   |          |
|                |                  | - klik   | $-passw$     |                 |                   |          |
|                |                  | menu     | ord          |                 |                   |          |
|                |                  | tambah   | - konfir     |                 |                   |          |
|                |                  | data     | masi         |                 |                   |          |
|                |                  |          | passw        |                 |                   |          |
|                |                  |          | ord          |                 |                   |          |
|                |                  |          | dan          |                 |                   |          |
|                |                  |          | salah        |                 |                   |          |
|                |                  |          | satu         |                 |                   |          |
|                |                  |          | belum        |                 |                   |          |
|                |                  |          | diisi        |                 |                   |          |
| 3              | Pengujian        | - login  | Input        | Message:"d      | Message:"d        | Berhasil |
|                | pada ubah        | admin    | - Data       | ata berhasil    | ata berhasil      |          |
|                | data user        | - klik   | ubaha        | diubah"         | diubah"           |          |
|                |                  | menu     | $\mathbf n$  |                 |                   |          |
|                |                  | data     |              |                 |                   |          |
|                |                  | user     |              |                 |                   |          |
|                |                  |          |              |                 |                   |          |

**Tabel 5. 2 Tabel Pengujian Mengelola Data** *User*

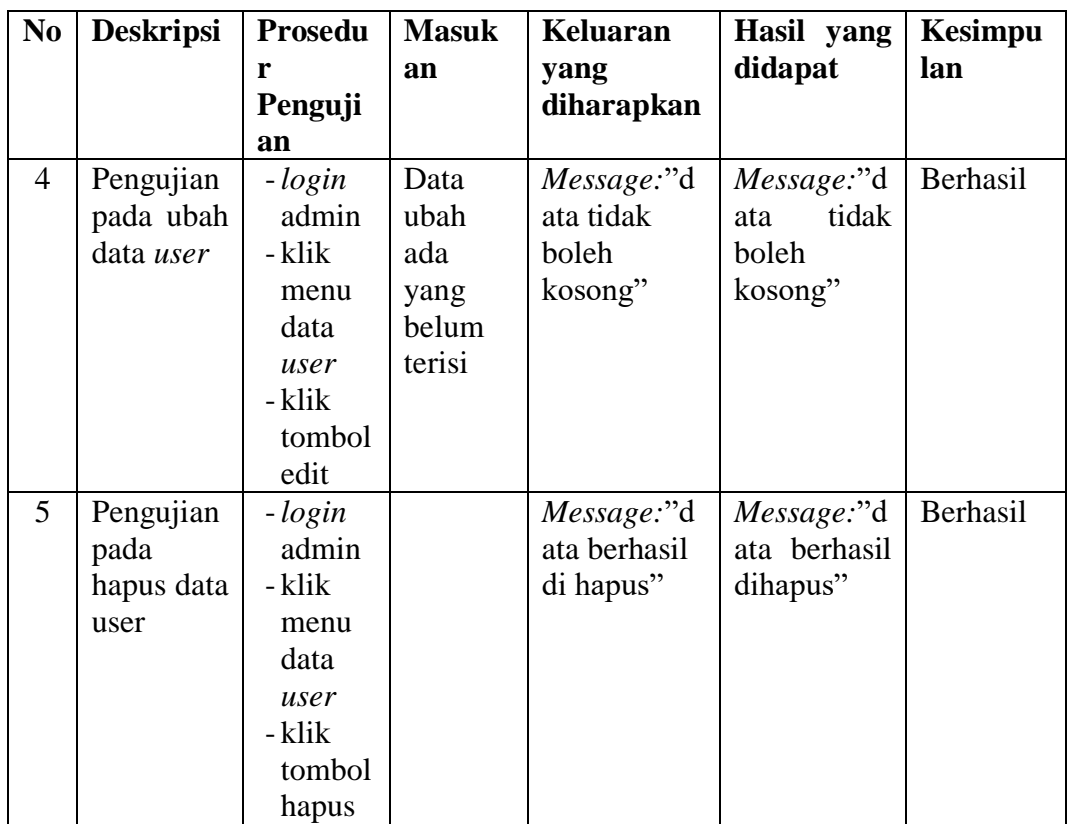

**Tabel 5. 3 Tabel Pengujian Mengelola Data Dokter**

| N <sub>0</sub> | <b>Deskripsi</b>                                    | <b>Prosed</b><br>ur                                                                                             | <b>Masuka</b>                                                                                            | <b>Keluaran</b><br>yang                    | <b>Hasil yang</b><br>didapat            | kesimpul |
|----------------|-----------------------------------------------------|----------------------------------------------------------------------------------------------------|----------------------------------------------------------------------------------------------------|--------------------------------------------|-----------------------------------------|----------|
|                |                                                     | Penguj                                                                                                    | $\mathbf n$                                                                                              | diharapka                                  |                                         | an       |
|                |                                                     | ian                                                                                                    |                                                                                                    | n                                          |                                         |          |
| 1              | Pengujian<br>pada<br>menamba<br>data<br>h<br>dokter | $-login$<br>admi<br>$\mathbf n$<br>- klik<br>menu<br>data<br>dokte<br>r<br>- klik<br>menu<br>tamb<br>ah<br>data | Input<br>- nama<br>dokter<br>- tanggal<br>lahir<br>- jenis<br>kelami<br>n<br>- alamat<br>- spesial<br>is | Message:"<br>Data<br>berhasil<br>disimpan" | Message:"d<br>ata berhasil<br>disimpan" | Berhasil |

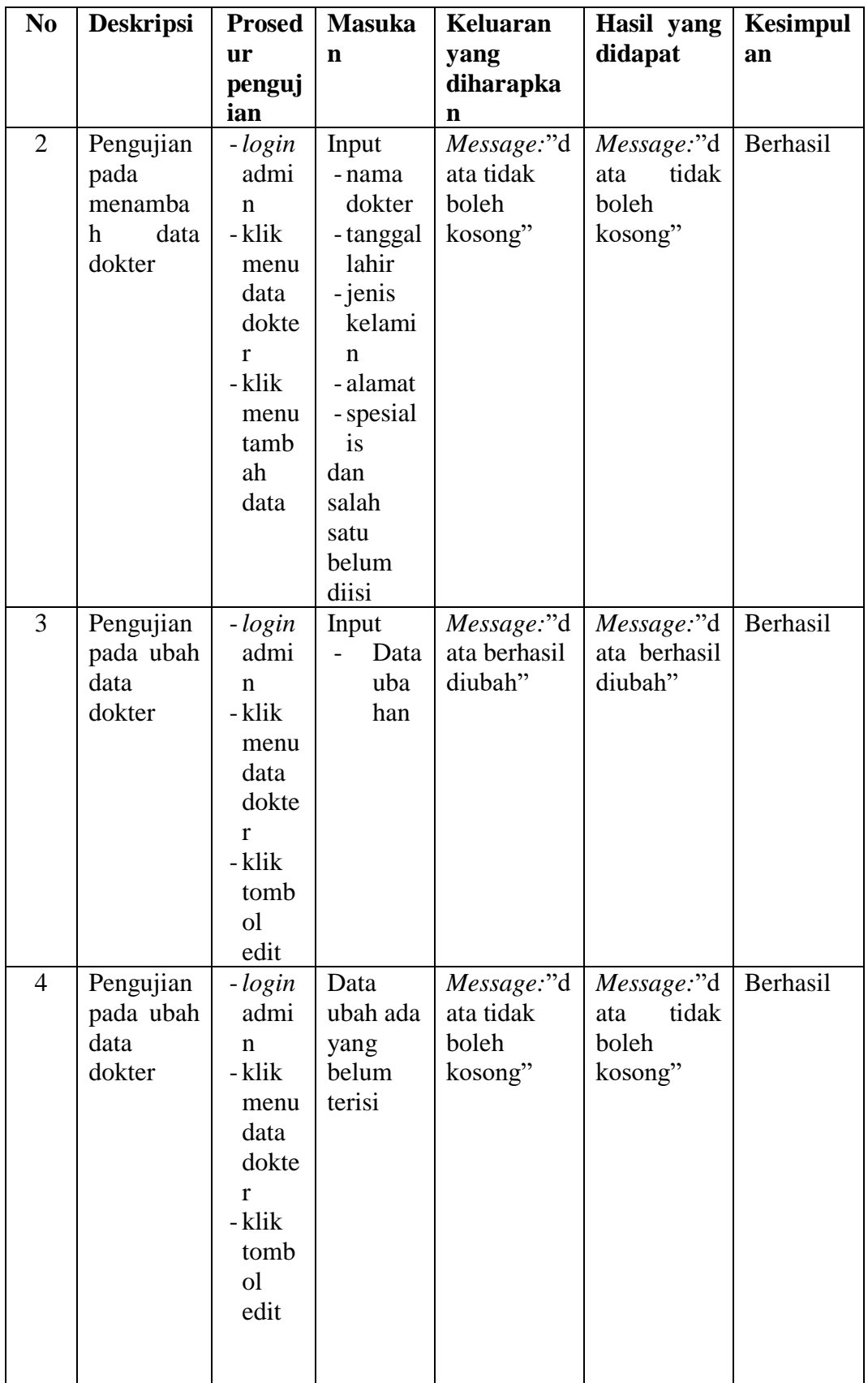

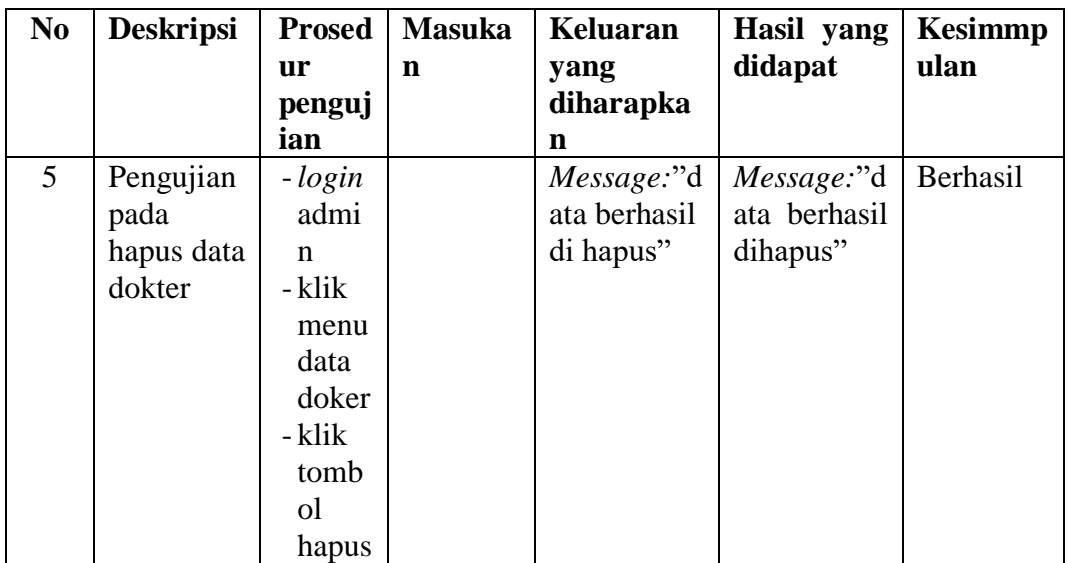

# **Tabel 5. 4 Tabel Pengujian Mengelola Data Pasien**

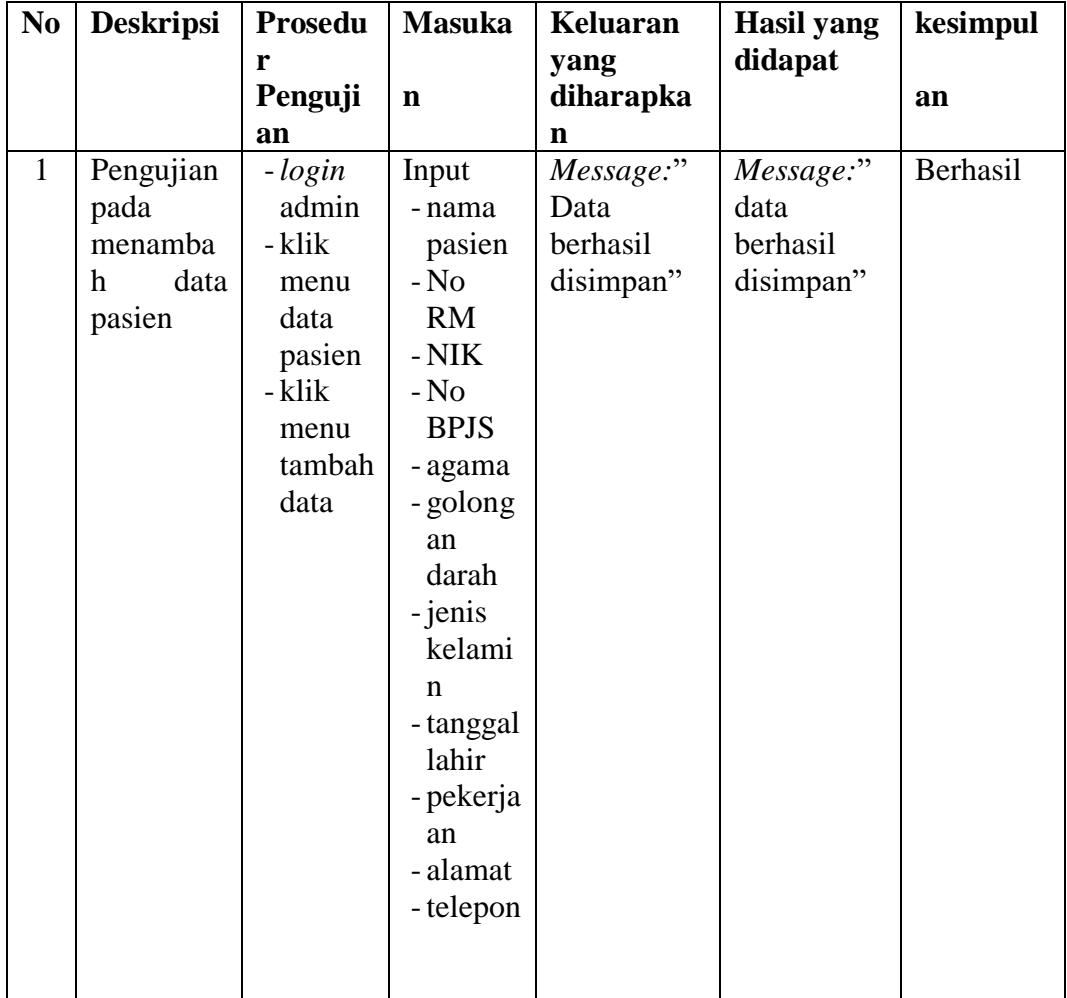

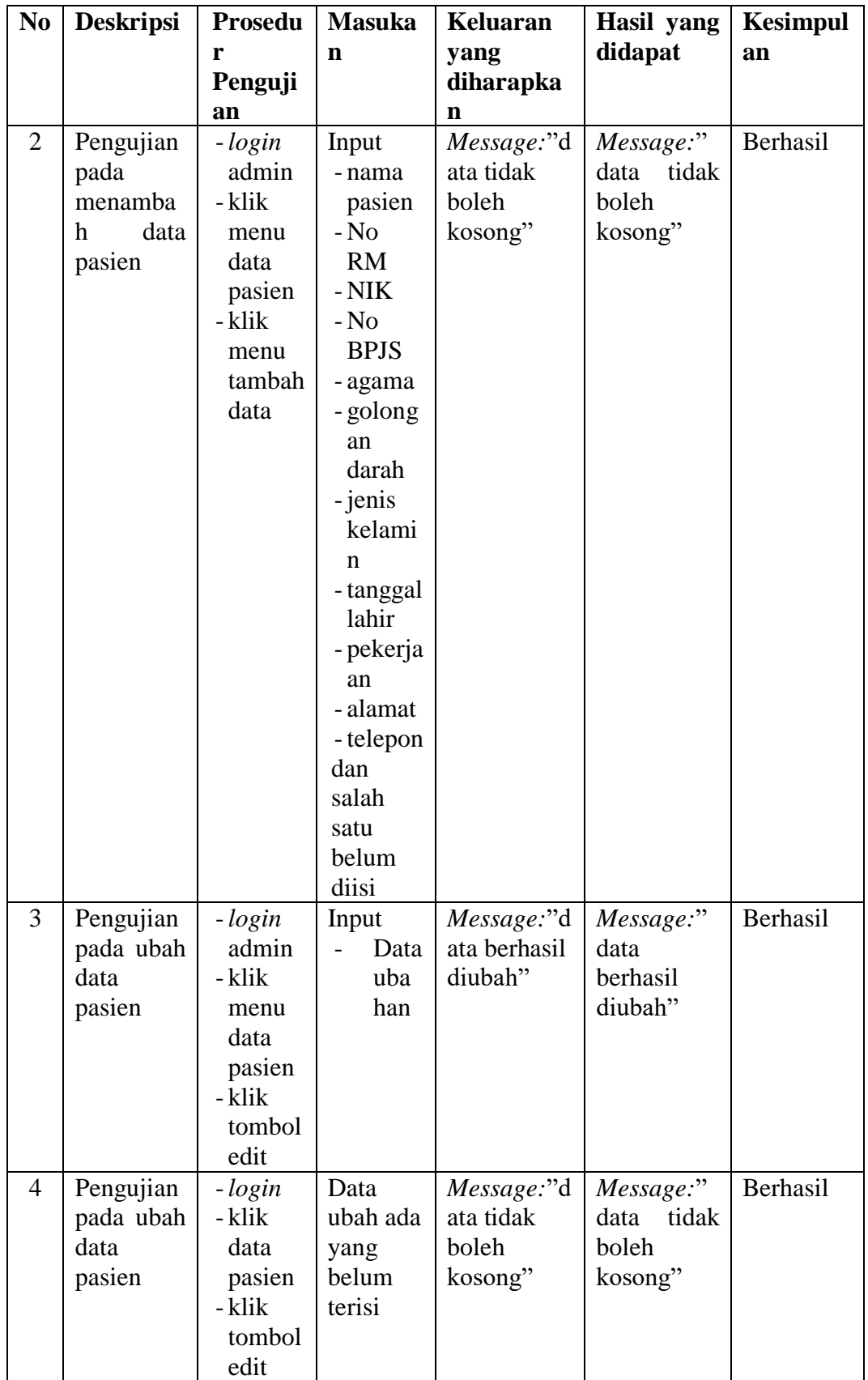

| N <sub>0</sub> | <b>Deskripsi</b> | <b>Prosed</b> | <b>Masuka</b> | Keluaran     | Hasil yang | <b>Kesimpul</b> |
|----------------|------------------|---------------|---------------|--------------|------------|-----------------|
|                |                  | <b>ur</b>     | n             | yang         | didapat    | an              |
|                |                  | Pengu         |               | diharapka    |            |                 |
|                |                  | jian          |               | n            |            |                 |
| 5              | Pengujian        | -login        |               | Message:"d   | Message:"  | Berhasil        |
|                | pada             | admin         |               | ata berhasil | data       |                 |
|                | hapus data       | - klik        |               | di hapus"    | berhasil   |                 |
|                | pasien           | menu          |               |              | dihapus"   |                 |
|                |                  | data          |               |              |            |                 |
|                |                  | pasien        |               |              |            |                 |
|                |                  | - klik        |               |              |            |                 |
|                |                  | tombol        |               |              |            |                 |
|                |                  | hapus         |               |              |            |                 |

**Tabel 5. 5 Tabel Pengujian Mengelola Data Obat**

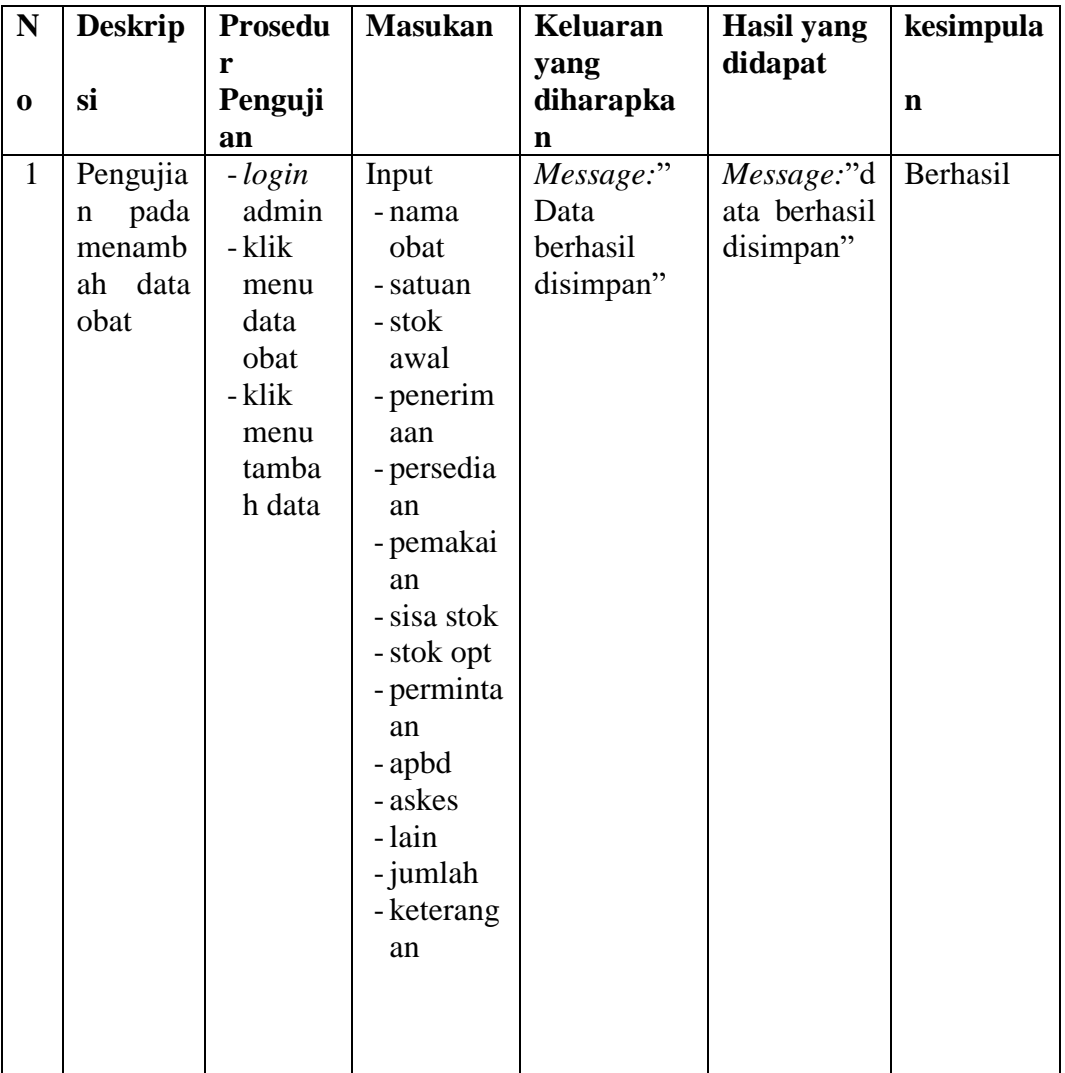

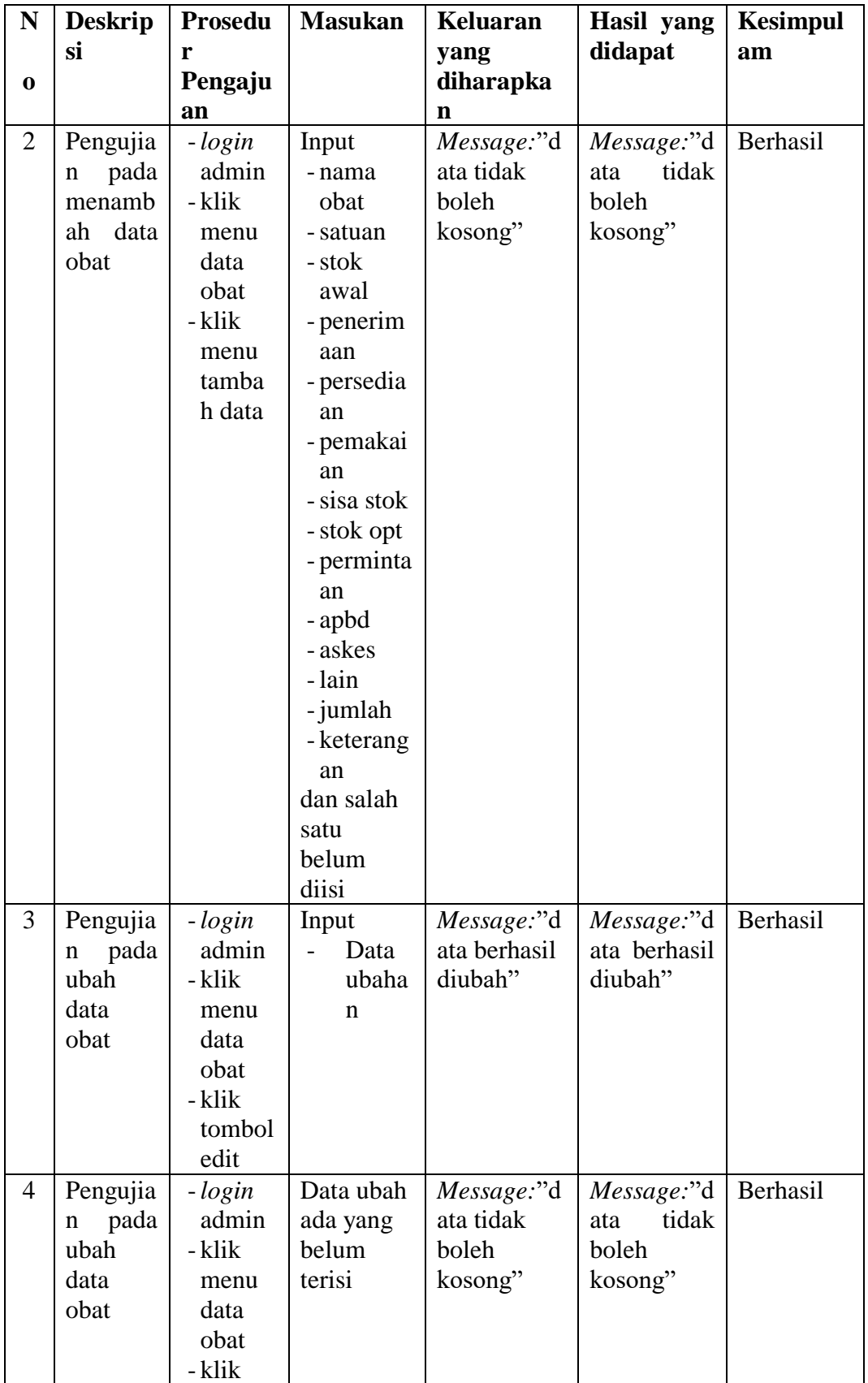

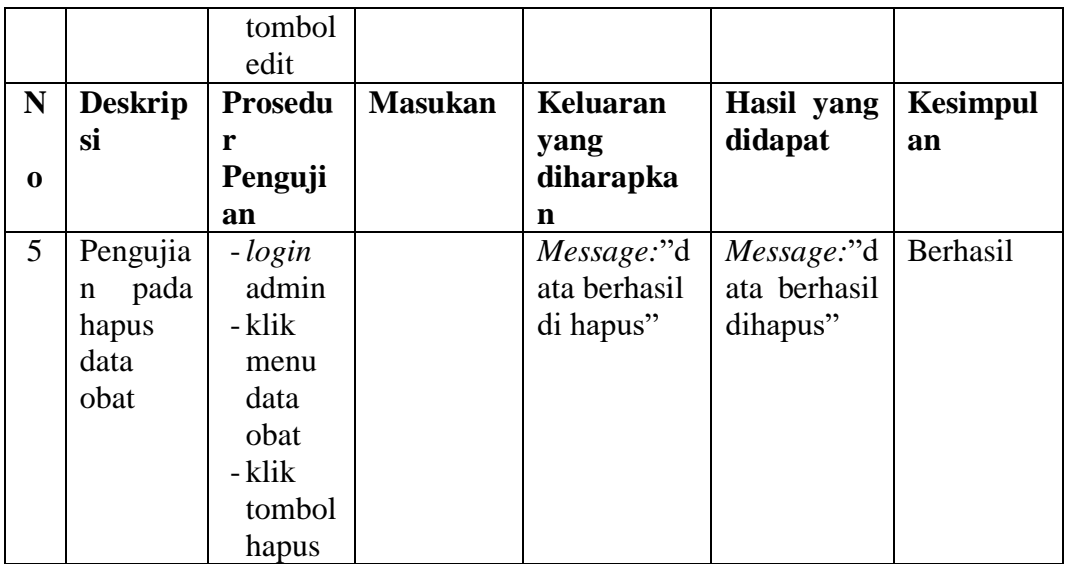

# **Tabel 5. 6 Tabel Pengujian Mengelola Data Pendaftaran Pasien**

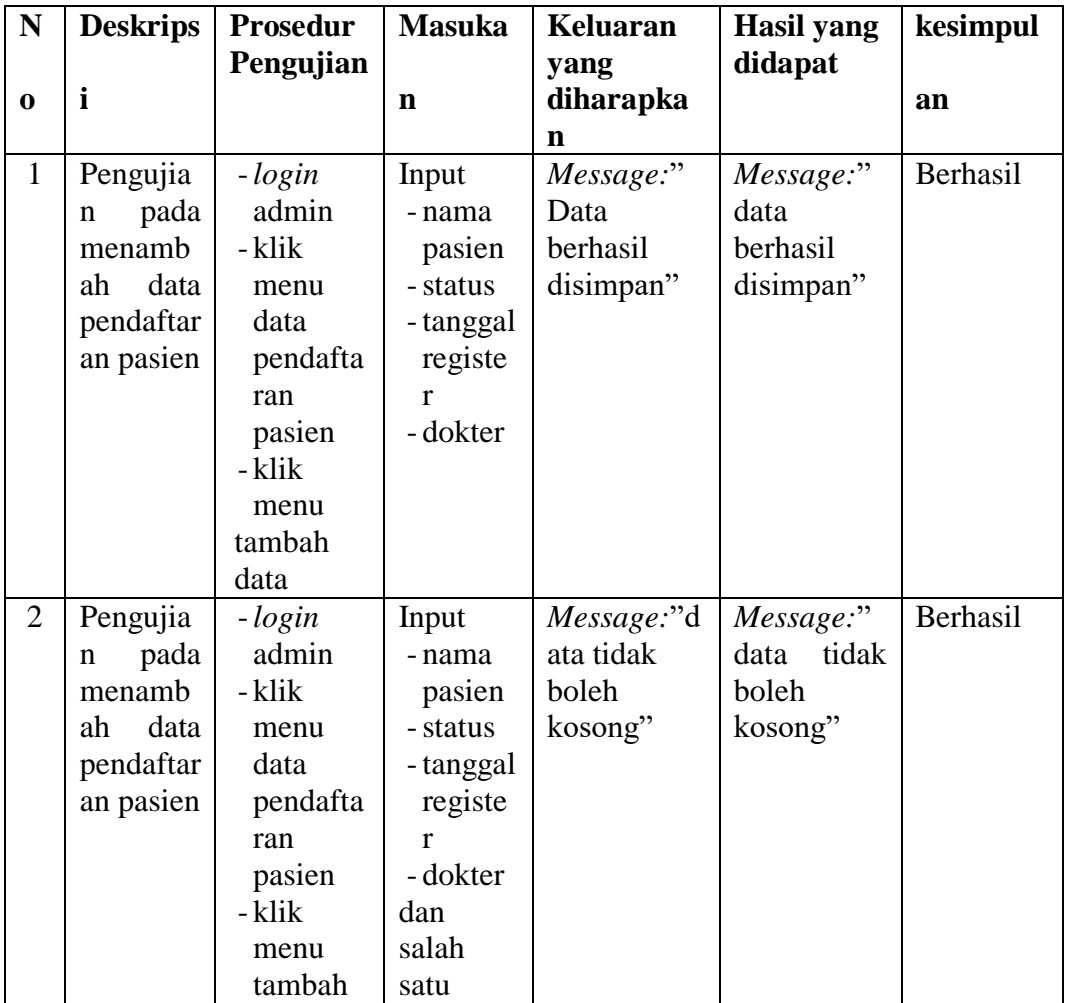

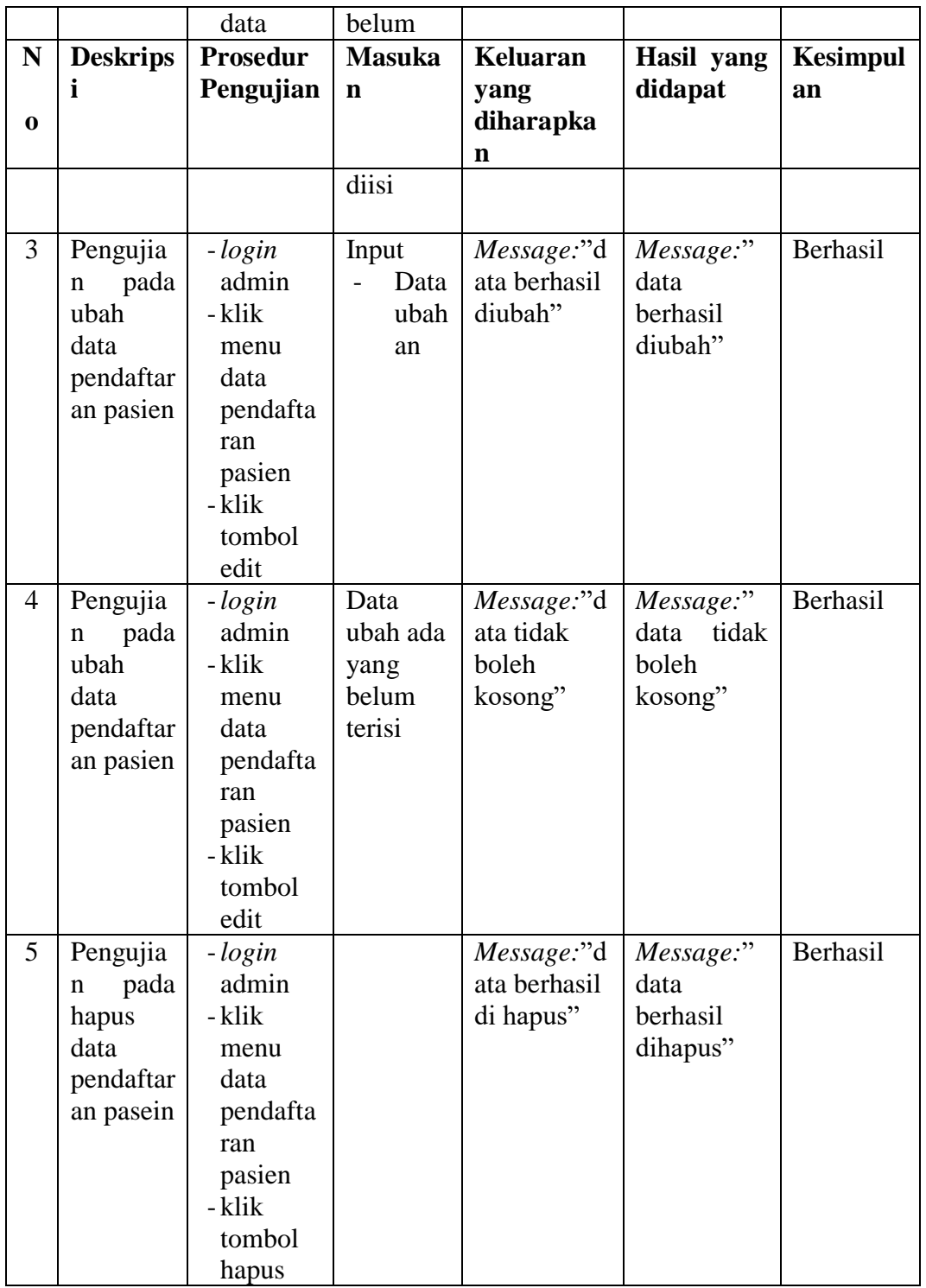

| N <sub>0</sub> | <b>Deskripsi</b>                                            | <b>Prosedu</b>                                                                                               | <b>Masuka</b>                                                                                                    | <b>Keluaran</b>                                | <b>Hasil</b> yang                              | kesimpu  |
|----------------|-------------------------------------------------------------|----------------------------------------------------------------------------------------------------|----------------------------------------------------------------------------------------------------|------------------------------------------------|------------------------------------------------|----------|
|                |                                                             | r                                                                                                    |                                                                                                    | yang                                           | didapat                                        |          |
|                |                                                             | Penguji                                                                                                    | $\mathbf n$                                                                                                    | diharapkan                                     |                                                | lan      |
|                |                                                             | an                                                                                                    |                                                                                                    |                                                |                                                |          |
| $\mathbf{1}$   | Pengujian<br>pada<br>menamba<br>data<br>h<br>rekam<br>medis | $-login$<br>admin<br>- klik<br>menu<br>pendaf<br>tara<br>pasien<br>- klik<br>menu<br>rekam<br>medis          | Input<br>- tanggal<br>- penyak<br>it<br>- anamn<br>esis<br>- tensi<br>darah<br>- berat<br>badan<br>- hasil<br>diagno<br>sis<br>- obat<br>- keteran<br>gan             | Message:"in<br>put rekam<br>medis<br>berhasil" | Message:"i<br>nput rekam<br>medis<br>berhasil" | Berhasil |
| $\overline{2}$ | Pengujian<br>pada<br>menamba<br>h<br>data<br>rekam<br>medis | $-login$<br>admin<br>- klik<br>menu<br>data<br>pendaf<br>taran<br>pasien<br>- klik<br>menu<br>rekam<br>medis | Input<br>- tanggal<br>- penyak<br>it<br>- anamn<br>esis<br>- tensi<br>darah<br>- berat<br>badan<br>- hasil<br>diagno<br>sis<br>dan<br>salah<br>satu<br>belum<br>diisi | Message:"da<br>ta tidak<br>boleh<br>kosong"    | Message:"<br>data<br>tidak<br>boleh<br>kosong" | Berhasil |

**Tabel 5. 7 Tabel Pengujian Mengelola Data Rekam Medis**

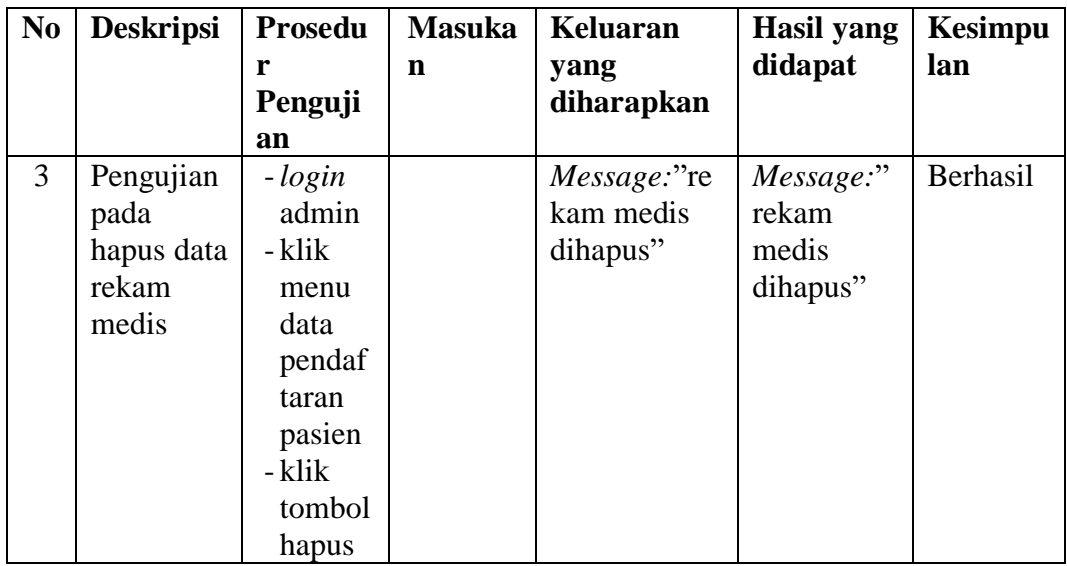

## **5.3 ANALISIS YANG INGIN DICAPAI OLEH SISTEM**

Adapun analisis hasil yang ingin dicapai oleh aplikasi rekam medis yang telah dibangun untuk mengatasi permasalahan yang terjadi pada Puskesmas Sungai Bahar IV adalah sebagai berikut :

- 1. Sistem yang dirancang dapat melakukan pengolahan data pencarian data informasi Puskesmas Sungai Bahar IV dengan melakukan pengolahan data pasien, data dokter, data obat dan data rekam medis pasien secara terkomputerisasi.
- 2. Sistem juga dapat mencetak laporan yang dibutuhkan dalam pengelolaan data, diantaranya laporan rekam medis pasien, laporan data obat dan laporan pasien. Adapun kelebihan dari sistem baru ini adalah sebagai berikut :
- 1. Dengan adanya aplikasi rekam medis ini mempermudah Puskesmas Sungai Bahar IV dalam melakukan pengolahan data informasi secara terkomputerisasi sehingga dapat menambah, mengubah dan menghapus data serta melakukan

pencarian menjadi lebih cepat.

2. Dengan adanya aplikasi rekam medis ini dapat mencetak laporan yang dibutuhkan tanpa harus direkap secara manual kembali.

Dan kekurangan dari sistem baru ini adalah sebagai berikut :

- 1. Belum tersedia fitur untuk pemesanan nomor urut antrean untuk pemeriksaan pasien.
- 2. Belum adanya penanganan masalah keamanan sistem khususnya untuk jaringan pada website.
- 3. Belum tersedia fitur untuk pengurangan stok obat secara otomatis, tetapi masih bisa dilakukan secara manual.